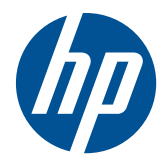

# Hardware-Referenzhandbuch

HP MultiSeat-Thin Client t150

© Copyright 2010 Hewlett-Packard Development Company, L.P. Änderungen vorbehalten.

Microsoft und Windows sind in den USA und/oder anderen Ländern Marken der Microsoft Corporation.

Die einzigen Garantieansprüche für HP Produkte und Services sind in den Garantieerklärungen festgehalten, die diesen Produkten und Services beiliegen. Aus dem vorliegenden Dokument sind keine weiteren Garantieansprüche abzuleiten. HP haftet nicht für technische bzw. redaktionelle Fehler oder fehlende Informationen.

Dieses Dokument enthält Informationen, die durch das Urheberrecht geschützt sind. Kein Teil dieses Dokuments darf ohne die schriftliche Einwilligung der Hewlett-Packard Company fotokopiert, vervielfältigt oder in eine andere Sprache übersetzt werden.

#### **Hardware-Referenzhandbuch**

HP MultiSeat-Thin Client t150

Erste Ausgabe (November 2010)

Teilenummer des Dokuments: 641566-041

## **Allgemeines**

- **A VORSICHT!** In dieser Form gekennzeichneter Text weist auf Verletzungs- oder Lebensgefahr bei Nichtbefolgen der Anweisungen hin.
- △ **ACHTUNG:** In dieser Form gekennzeichneter Text weist auf Anweisungen hin, deren Nichtbeachtung zur Beschädigung von Komponenten oder zum Verlust von Daten führen kann.
- **HINWEIS:** In dieser Form gekennzeichneter Text enthält wichtige ergänzende Informationen.

# **Inhaltsverzeichnis**

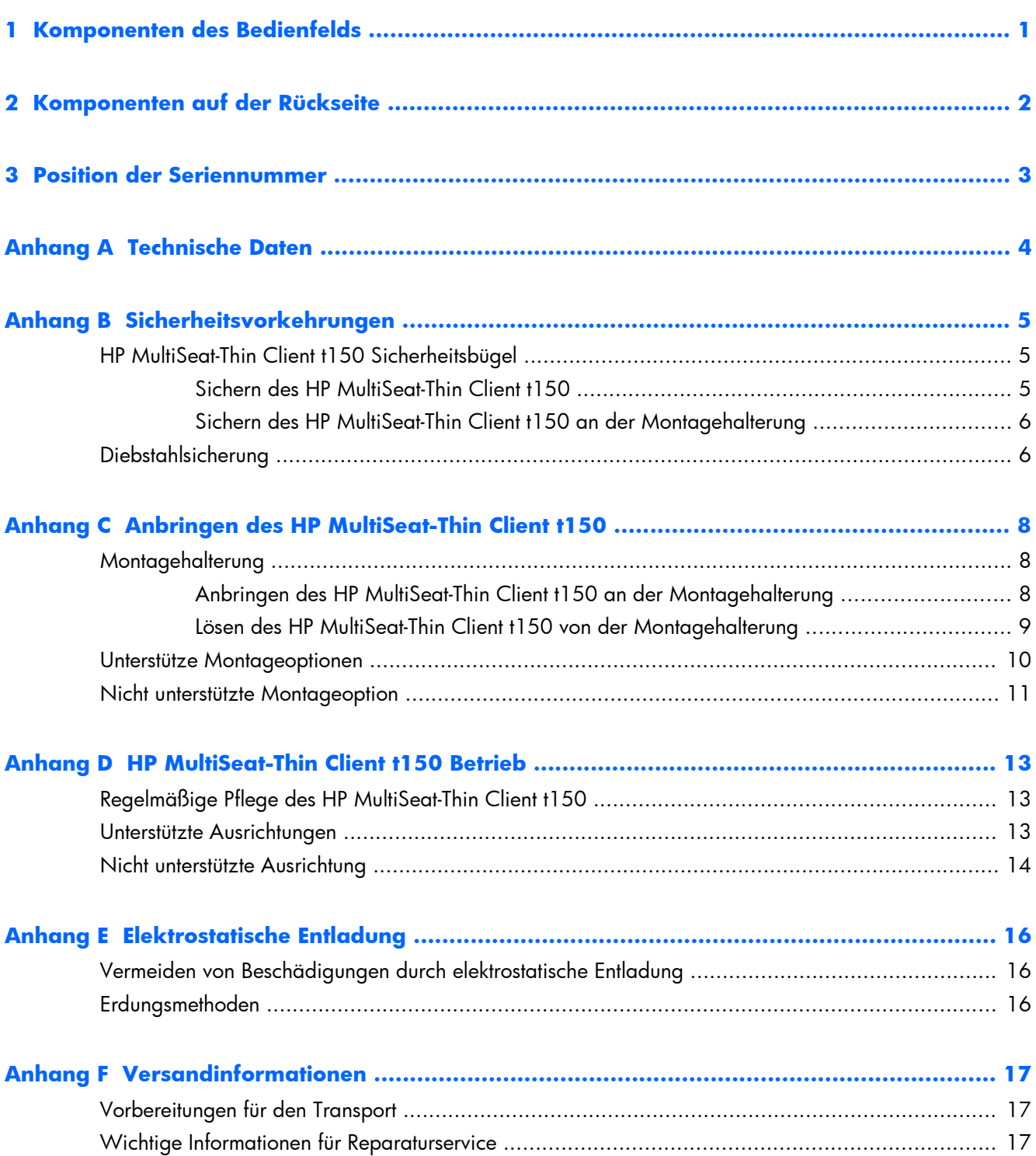

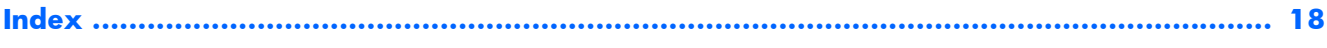

# <span id="page-6-0"></span>**1 Komponenten des Bedienfelds**

Weitere Informationen finden Sie unter [http://www.hp.com.](http://www.hp.com) Suchen Sie dort nach Ihrem speziellen HP MultiSeat-Thin Client t150 Modell, um die modellspezifischen QuickSpecs zu lesen.

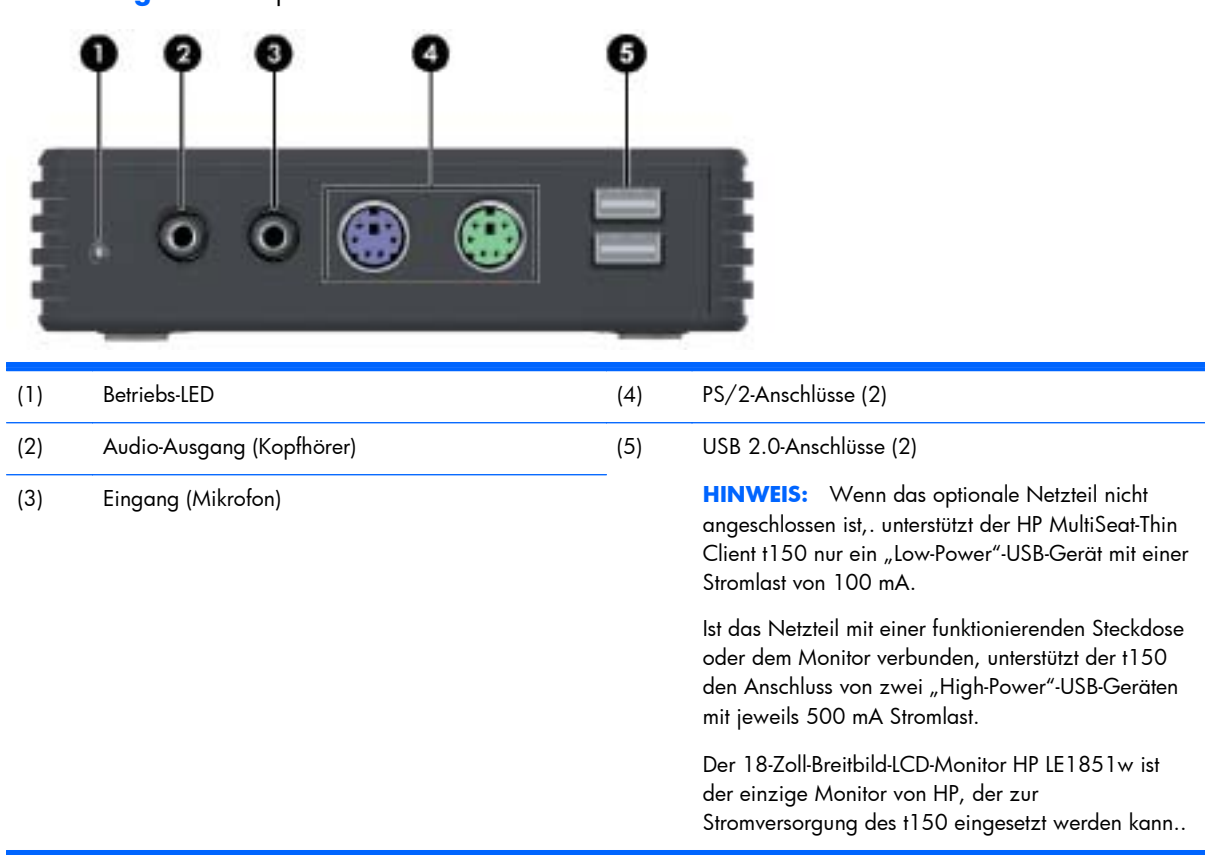

**Abbildung 1-1** Komponenten an der Vorderseite

# <span id="page-7-0"></span>**2 Komponenten auf der Rückseite**

Weitere Informationen finden Sie unter [http://www.hp.com.](http://www.hp.com) Suchen Sie dort nach Ihrem speziellen HP MultiSeat-Thin Client t150 Modell, um die modellspezifischen QuickSpecs zu lesen.

п  $\overline{\mathbf{z}}$  $\bullet$ 

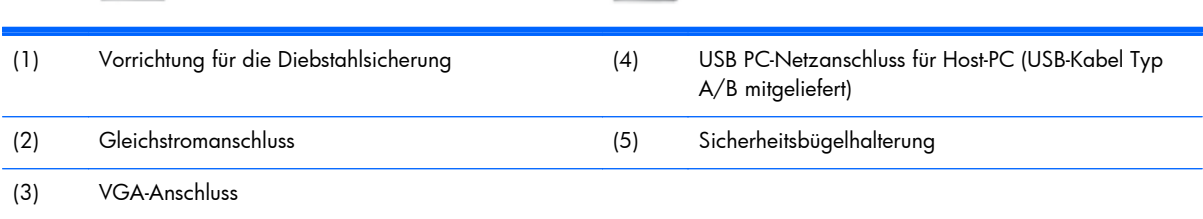

**Abbildung 2-1** Komponenten an der Rückseite

## <span id="page-8-0"></span>**3 Position der Seriennummer**

#### **Abbildung 3-1** Position der Seriennummer

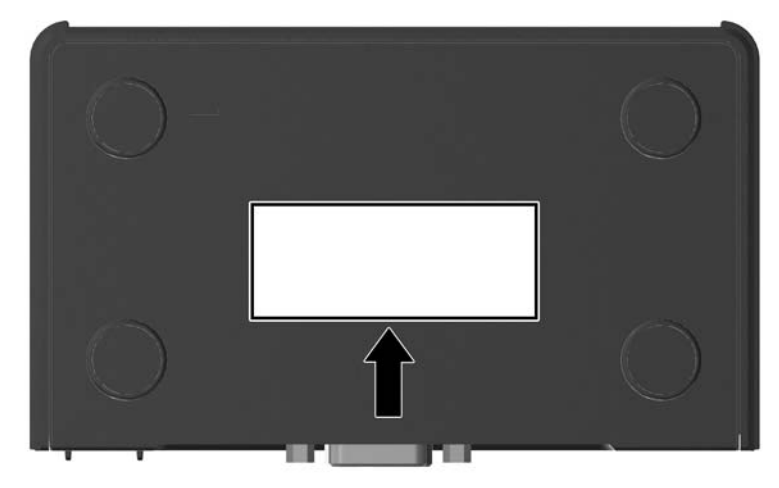

Jeder HP MultiSeat-Thin Client t150 ist mit einer eindeutigen Seriennummer versehen. Diese befindet sich an der in der Abbildung dargestellten Position. Halten Sie diese Nummer bereit, wenn Sie sich mit dem HP Kundendienst in Verbindung setzen.

## <span id="page-9-0"></span>**A Technische Daten**

#### **Tabelle A-1 HP MultiSeat-Thin Client t150**

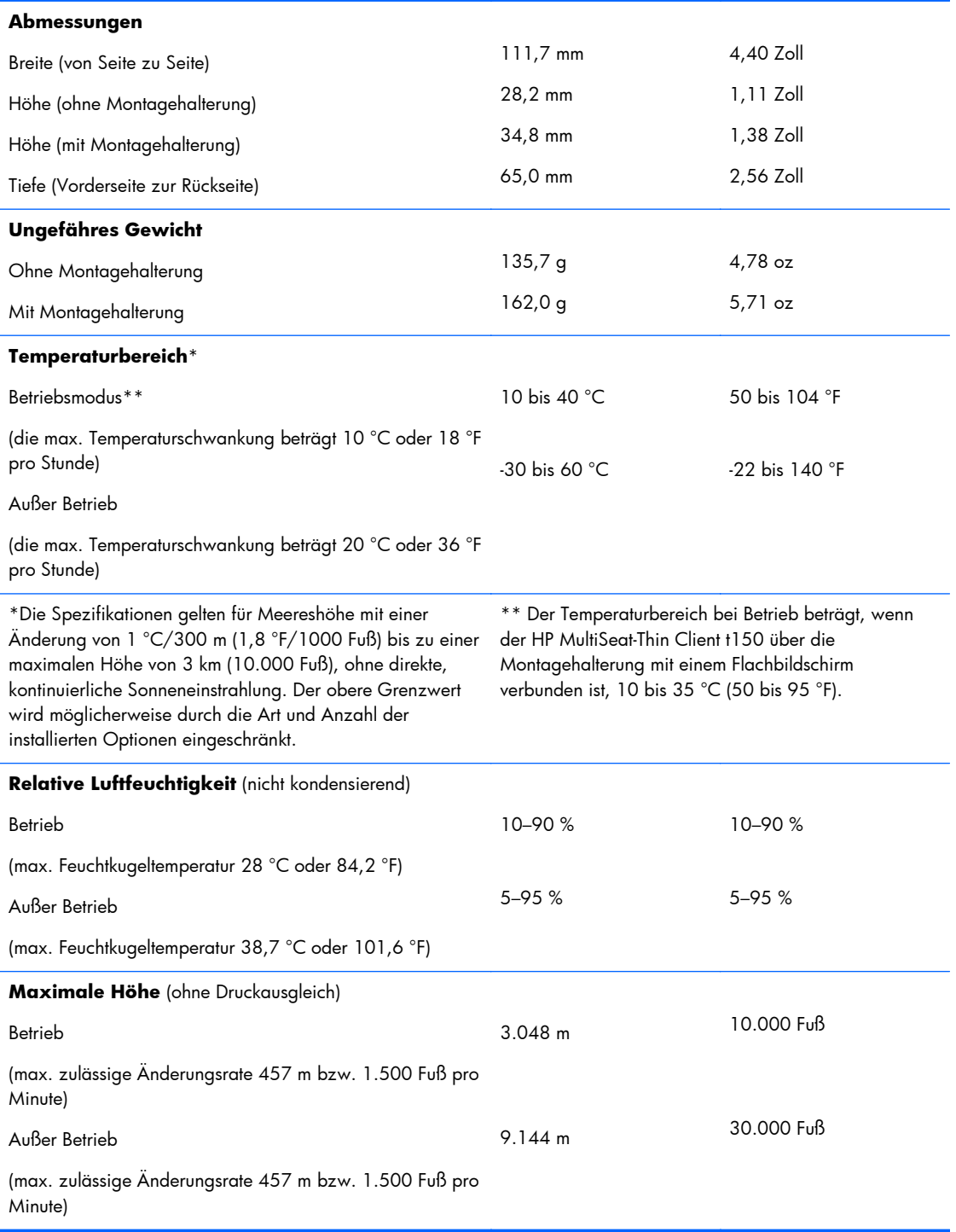

## <span id="page-10-0"></span>**B Sicherheitsvorkehrungen**

## **HP MultiSeat-Thin Client t150 Sicherheitsbügel**

Der HP MultiSeat-Thin Client t150 wird mit einem Sicherheitsbügel geliefert, der sich an der Gehäuserückseite des HP MultiSeat-Thin Client t150 befestigen lässt. Führen Sie ein Schloss durch den Bügel und eine Kabelschlaufe, um das unbefugte Entfernen des HP MultiSeat-Thin Client t150, zu verhindern.

## **Sichern des HP MultiSeat-Thin Client t150**

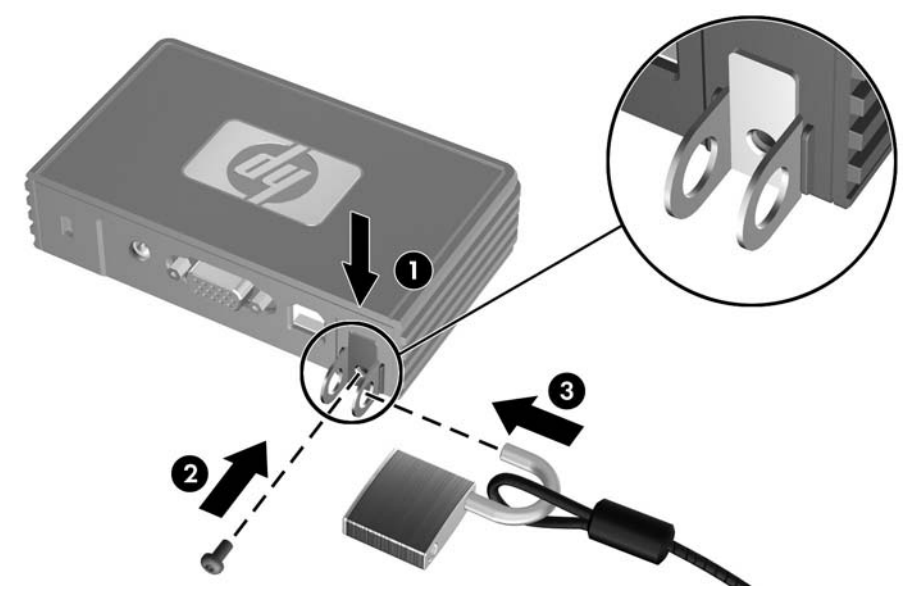

**Abbildung B-1** Sichern des HP MultiSeat-Thin Client t150

- **1.** Setzen Sie den HP MultiSeat-Thin Client t150 Sicherheitsbügel mit der Ausbuchtung nach oben zwischen den Führungsschienen auf der Rückseite des HP MultiSeat-Thin Client t150 (1) ein. Befestigen Sie den Sicherheitsbügel mit der mitgelieferten Schraube am HP MultiSeat-Thin Client t150 (2).
- **2.** Führen Sie ein Schloss durch die Öffnungen des Sicherheitsbügels (3) und eine Kabelschlaufe.

## <span id="page-11-0"></span>**Sichern des HP MultiSeat-Thin Client t150 an der Montagehalterung**

**Abbildung B-2** Sichern des HP MultiSeat-Thin Client t150 an der Montagehalterung

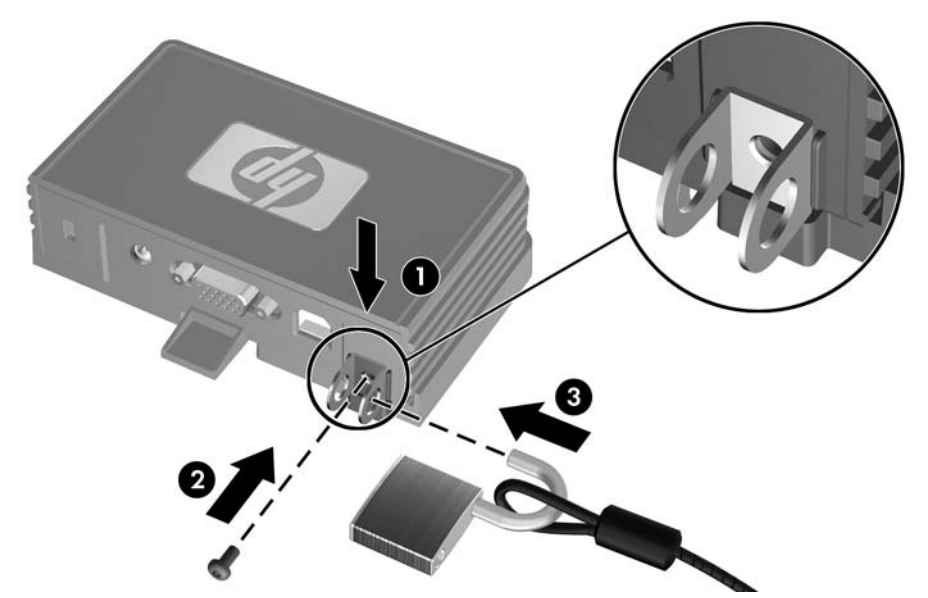

- **1.** Setzen Sie den HP MultiSeat-Thin Client t150 Sicherheitsbügel mit der Ausbuchtung nach unten zwischen den Führungsschienen auf der Rückseite des HP MultiSeat-Thin Client t150 (1) und in die Haltevorrichtung auf der Rückseite der Montagehalterung (1) ein. Befestigen Sie den Sicherheitsbügel mit der mitgelieferten Schraube am HP MultiSeat-Thin Client t150 (2).
- **2.** Führen Sie ein Schloss durch die Öffnungen am Sicherheitsbügel (3), und verschließen Sie dieses, um den Zugang zur Befestigungsschraube für den Sicherheitsbügel zu blockieren.

## **Diebstahlsicherung**

Der HP MultiSeat-Thin Client t150 ist mit einer Vorrichtung zum Befestigen einer Diebstahlsicherung ausgestattet. Diese Diebstahlsicherung verhindert ein unbefugtes Entfernen des HP MultiSeat-Thin Client t150. Über die HP Website unter <http://www.hp.com> können Sie diese Option bestellen. Suchen Sie dort nach Ihrem speziellen HP MultiSeat-Thin Client t150 Modell.

**Abbildung B-3** Sichern des HP MultiSeat-Thin Client t150

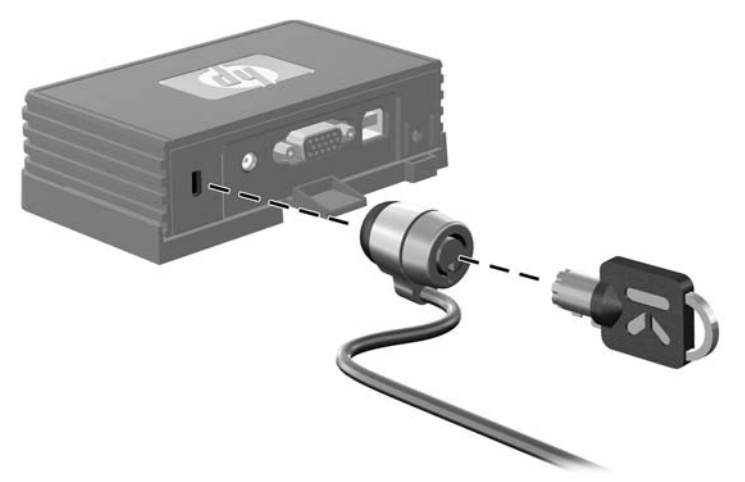

- **1.** Suchen Sie auf der Rückseite des Geräts nach der Vorrichtung für die Diebstahlsicherung.
- **2.** Setzen Sie die Diebstahlsicherung in die Vorrichtung ein, und schließen Sie diese dann ab.

# <span id="page-13-0"></span>**C Anbringen des HP MultiSeat-Thin Client t150**

Vor dem Anbringen des HP MultiSeat-Thin Client t150 müssen Sie die Montagehalterung anbringen. Weitere Informationen hierzu finden Sie unter "Montagehalterung" auf Seite 8.

## **Montagehalterung**

Der HP MultiSeat-Thin Client t150 wird mit einer Montagehalterung geliefert, um den HP MultiSeat-Thin Client t150 bei den verschiedenen Montagelösungen zu sichern. Die Halterung ist auf einer Seite mit vier Montagepunkten ausgestattet. Diese Montagepunkte entsprechen dem VESA-Standard (Video Electronics Standards Association), der Montageschnittstellen gemäß Industriestandard für Flachbildschirme (Flat Displays – FDs) wie Monitore, Displays und TVs bietet.

## **Anbringen des HP MultiSeat-Thin Client t150 an der Montagehalterung**

**1.** Befestigen Sie die Montagehalterung an einer unterstützten Montagelösung. Weitere Informationen hierzu finden Sie unter ["Unterstütze Montageoptionen" auf Seite 10.](#page-15-0)

**Abbildung C-1** Einsetzen des HP MultiSeat-Thin Client t150 in die Montagehalterung

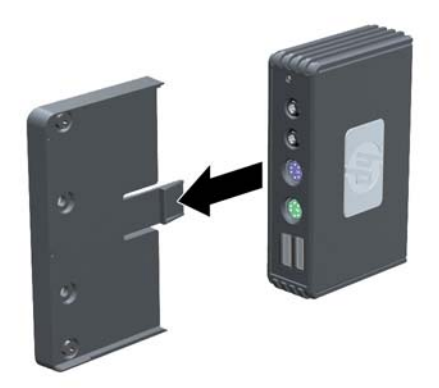

- **2.** Halten Sie den HP MultiSeat-Thin Client t150 so, dass die Unterseite zur Montagehalterung zeigt, und schieben Sie den HP MultiSeat-Thin Client t150 mit der Vorderseite zuerst in die Halterung.
- **3.** Sichern Sie den HP MultiSeat-Thin Client t150 an der Montagehalterung. Weitere Informationen finden Sie unter ["Sichern des HP MultiSeat-Thin Client t150 an der Montagehalterung"](#page-11-0) [auf Seite 6.](#page-11-0)

## <span id="page-14-0"></span>**Lösen des HP MultiSeat-Thin Client t150 von der Montagehalterung**

**Abbildung C-2** Entfernen des Sicherheitsbügels

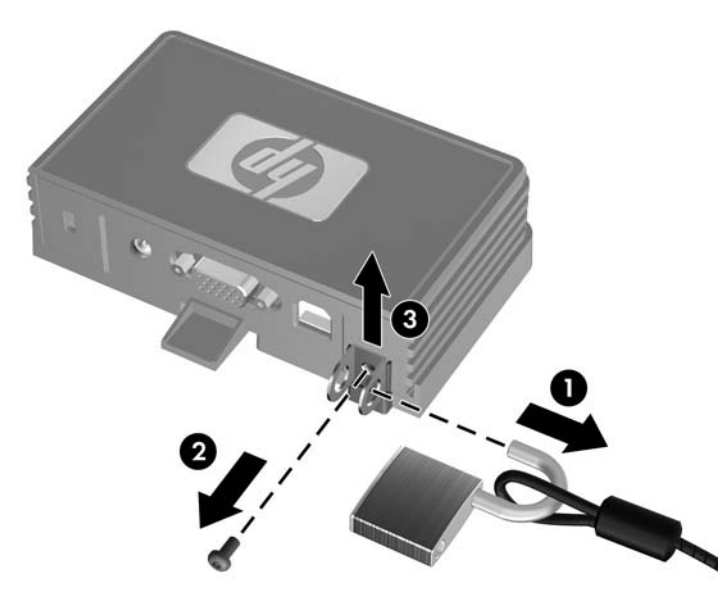

- **1.** Wurde ein Schloss durch den HP MultiSeat-Thin Client t150 Sicherheitsbügel auf der Rückseite des HP MultiSeat-Thin Client t150 geführt, schließen Sie das Schloss auf, und entfernen Sie dieses (1).
- **2.** Entfernen Sie die Schraube, die den HP MultiSeat-Thin Client t150 Sicherheitsbügel (2) in Position hält, und entfernen Sie den Sicherheitsbügel von der Rückseite der Montagehalterung (3).

**Abbildung C-3** Entfernen der Montagehalterung

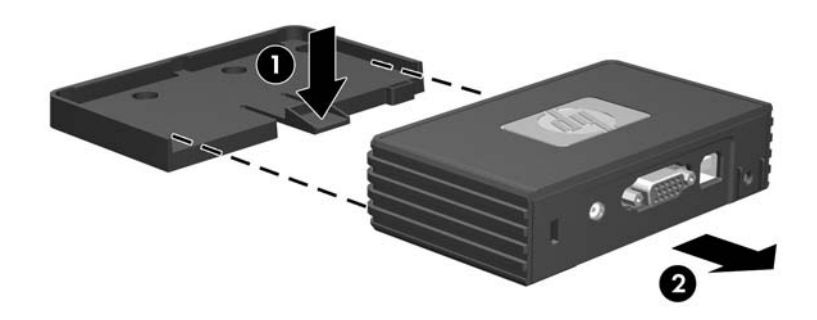

**3.** Drücken Sie die Verriegelung der Halterung vom HP MultiSeat-Thin Client t150 (1) weg, und schieben Sie die Einheit aus der Montagehalterung (2).

## <span id="page-15-0"></span>**Unterstütze Montageoptionen**

Die folgenden Abbildungen zeigen einige der unterstützten und der nicht unterstützten Montageoptionen für die Monagehalterung.

● Sie können den HP MultiSeat-Thin Client t150 an der Montagehalterung auf der Rückseite eines Monitorstandfußes eines Flachbildschirms montieren.

**Abbildung C-4** Auf der Rückseite eines Monitorstandfußes angebrachter HP MultiSeat-Thin Client t150

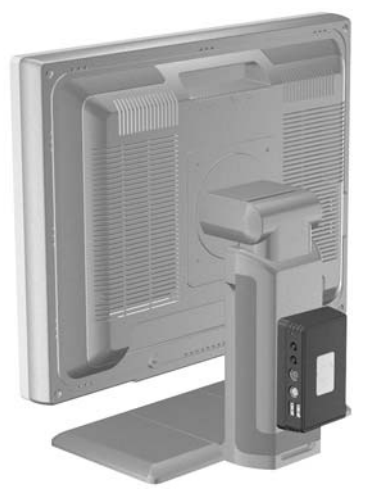

● Sie können den HP MultiSeat-Thin Client t150 in der Montagehalterung auf der Rückseite eines Flachbildschirms montieren, sofern VESA-Öffnungen verfügbar sind.

**Abbildung C-5** Auf der Rückseite eines Monitors angebrachter HP MultiSeat-Thin Client t150

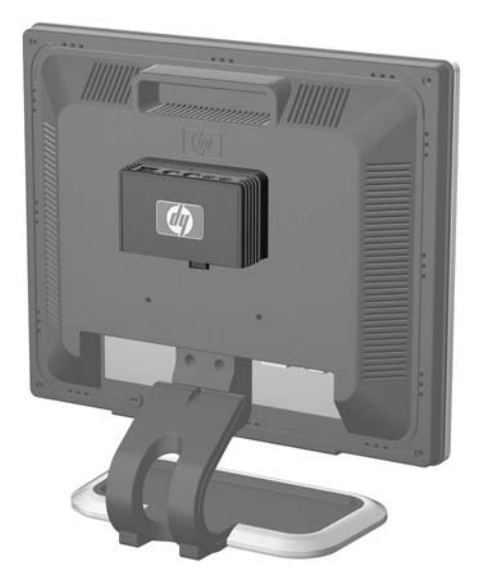

● Sie können den HP MultiSeat-Thin Client t150 an der Montagehalterung an einer Wand montieren.

<span id="page-16-0"></span>**Abbildung C-6** An der Wand angebrachter HP MultiSeat-Thin Client t150

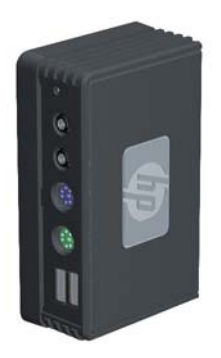

Sie können den HP MultiSeat-Thin Client t150 an der Montagehalterung unter einem Schreibtisch montieren.

**Abbildung C-7** Unter dem Schreibtisch angebrachter HP MultiSeat-Thin Client t150

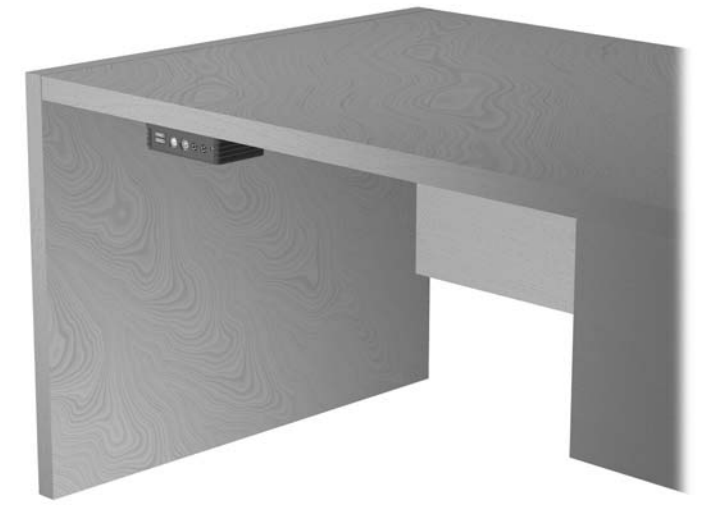

## **Nicht unterstützte Montageoption**

**ACHTUNG:** Die unsachgemäße Montage eines HP MultiSeat-Thin Client t150 kann zu Fehlern bei der Montagehalterung sowie zu Schäden am HP MultiSeat-Thin Client t150 und/oder sonstiger Ausstattung führen.

Montieren Sie den HP MultiSeat-Thin Client t150 nicht zwischen Bildschirm und Standfuß an einem Monitorstandfuß eines Flachbildschirms.

**Abbildung C-8** Unsachgemäße Montageposition – HP MultiSeat-Thin Client t150 zwischen Standfuß und Monitor

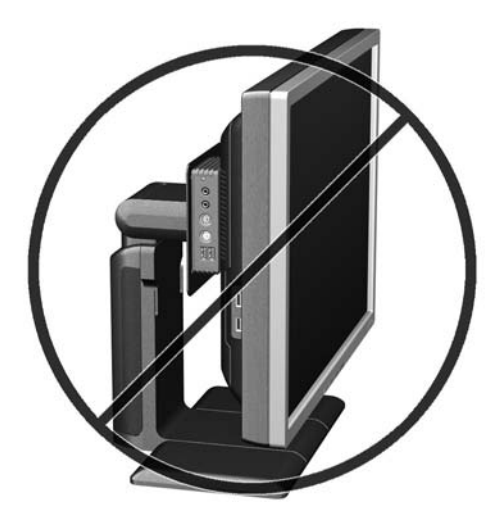

# <span id="page-18-0"></span>**D HP MultiSeat-Thin Client t150 Betrieb**

## **Regelmäßige Pflege des HP MultiSeat-Thin Client t150**

Stellen Sie anhand der folgenden Informationen die korrekte Pflege Ihres HP MultiSeat-Thin Client t150 sicher:

- Betreiben Sie den HP MultiSeat-Thin Client t150 nie bei entfernten Außenblenden.
- Schützen Sie den HP MultiSeat-Thin Client t150 vor Feuchtigkeit, direkter Sonneneinstrahlung sowie vor extremen Temperaturen. Weitere Informationen zu den empfohlenen Bereichen für Temperatur und Luftfeuchtigkeit für den HP MultiSeat-Thin Client t150 finden Sie unter ["Technische](#page-9-0) [Daten" auf Seite 4](#page-9-0).
- Schützen Sie den HP MultiSeat-Thin Client t150 vor Flüssigkeiten.
- Schalten Sie den HP MultiSeat-Thin Client t150 aus, und reinigen Sie die Außenflächen bei Bedarf mit einem weichen, angefeuchteten Tuch. Reinigungsmittel können die Beschichtung angreifen und beschädigen.

## **Unterstützte Ausrichtungen**

HP unterstützt die folgenden Ausrichtungen für den HP MultiSeat-Thin Client t150.

- **ACHTUNG:** Sie müssen die von HP unterstützten Ausrichtungen beachten, um den korrekten Betrieb des HP MultiSeat-Thin Client t150 sicherzustellen.
	- Wenn der HP MultiSeat-Thin Client t150 nicht montiert wird, lässt er sich nur im Querformat aufstellen. Stellen Sie den HP MultiSeat-Thin Client t150 unbedingt mit seinen Gummifüßen auf.

**Abbildung D-1** Horizontale Ausrichtung

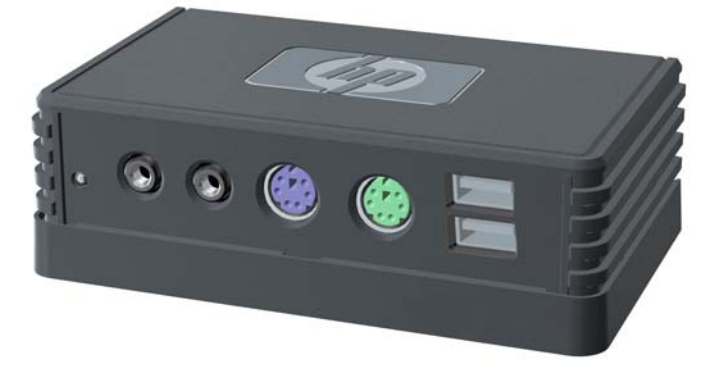

Sie können den HP MultiSeat-Thin Client t150 mit mindestens 2,54 cm (1 Zoll) Abstand unter einen Monitorstandfuß legen.

<span id="page-19-0"></span>**Abbildung D-2** Unter dem Monitorstandfuß

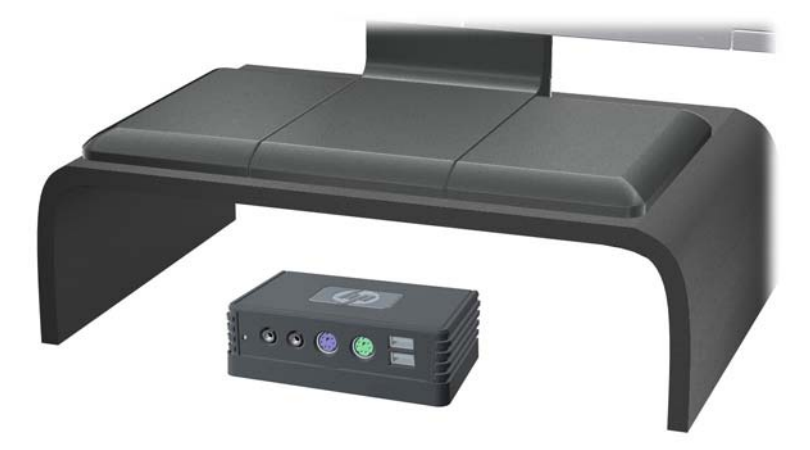

## **Nicht unterstützte Ausrichtung**

HP unterstützt die folgenden Ausrichtungen für den HP MultiSeat-Thin Client t150 nicht.

**ACHTUNG:** Eine unsachgemäße Aufstellposition des HP MultiSeat-Thin Client t150 kann zu Betriebsfehlern und/oder Schäden an den Geräten führen.

ACHTUNG: Der HP MultiSeat-Thin Client t150 erfordert eine ausreichende Luftzirkulation, damit die Betriebstemperatur eingehalten wird. Die Lüftungsschlitze dürfen nicht verdeckt werden.

Stellen Sie den HP MultiSeat-Thin Client t150 nicht in Schubladen oder andere enge Räume ohne Luftzufuhr. Stellen Sie weder einen Monitor noch andere Objekte auf den HP MultiSeat-Thin Client t150. Der HP MultiSeat-Thin Client t150 erfordert eine ausreichende Luftzirkulation, damit die Betriebstemperaturen eingehalten werden.

**Abbildung D-3** Stellen Sie den HP MultiSeat-Thin Client t150 nicht in Schubladen oder andere enge Räume ohne Luftzufuhr.

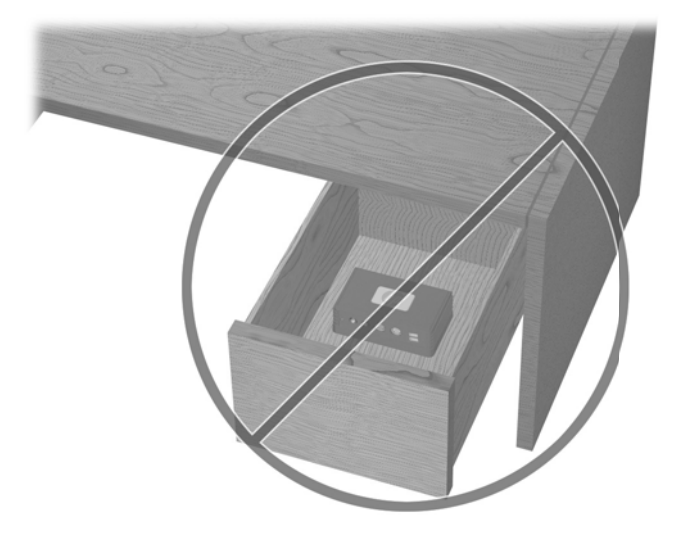

**Abbildung D-4** Stellen Sie keinen Monitor auf den HP MultiSeat-Thin Client t150.

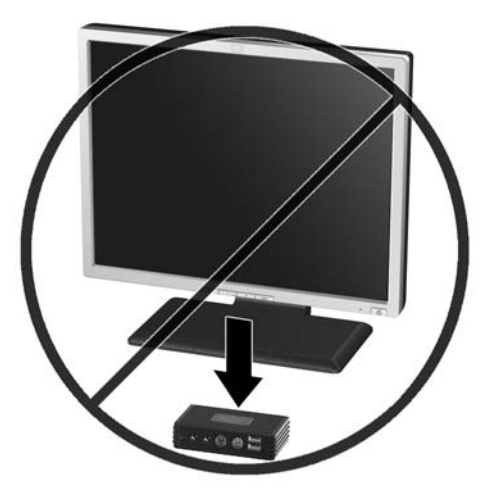

## <span id="page-21-0"></span>**E Elektrostatische Entladung**

Die Entladung statischer Elektrizität über einen Finger oder einen anderen Leiter kann die Systemplatine oder andere Bauteile beschädigen, die gegenüber elektrostatischer Entladung empfindlich sind. Eine derartige Beschädigung kann die Lebensdauer des Geräts herabsetzen.

## **Vermeiden von Beschädigungen durch elektrostatische Entladung**

Beachten Sie folgende Vorsichtsmaßnahmen, um Schäden durch elektrostatische Entladungen zu verhindern:

- Vermeiden Sie direktes Berühren empfindlicher Bauteile, indem Sie diese in antistatischen Behältern transportieren und lagern.
- Bewahren Sie elektrostatisch empfindliche Teile in den zugehörigen Behältern auf, bis Sie sich an einem vor elektrostatischer Entladung geschützten Arbeitsplatz befinden.
- Arbeiten Sie auf einer geerdeten Oberfläche, wenn Sie die Teile aus den Schutzbehältern nehmen.
- Vermeiden Sie das Berühren der Stifte, der leitenden Bauteile und der Schaltungsbauteile.
- Erden Sie sich immer, bevor Sie Bauteile oder Baugruppen berühren, die gegenüber elektrostatischer Entladung empfindlich sind.

## **Erdungsmethoden**

Es gibt verschiedene Methoden zur Erdung. Wenden Sie eine oder mehrere der folgenden Erdungsmethoden an, bevor Sie empfindliche Komponenten berühren oder installieren:

- Verwenden Sie ein Antistatik-Armband, das über ein Erdungskabel mit einem geerdeten HP MultiSeat-Thin Client t150 verbunden ist. Antistatikarmbänder sind flexible Bänder mit einem Widerstand von 1 MOhm +/-10 % im Erdungskabel. Damit eine wirksame Erdung gewährleistet ist, muss die leitende Oberfläche des Armbands eng auf der Haut anliegend getragen werden.
- Verwenden Sie vergleichbare Bänder an Fersen oder Füßen, wenn Sie im Stehen arbeiten. Tragen Sie die Bänder an beiden Füßen, wenn Sie auf leitfähigem Boden oder antistatischen Fußmatten stehen.
- Verwenden Sie leitfähiges Werkzeug.
- Verwenden Sie eine transportable Wartungsausrüstung mit zusammenfaltbarer, antistatischer Arbeitsmatte.

Wenn Sie keine geeigneten Hilfsmittel besitzen, um eine ordnungsgemäße Erdung sicherzustellen, wenden Sie sich an einen autorisierten HP Händler oder Servicepartner.

**HINWEIS:** Weitere Informationen zu statischer Elektrizität erhalten Sie bei Ihrem autorisierten HP Händler oder Servicepartner.

## <span id="page-22-0"></span>**F Versandinformationen**

## **Vorbereitungen für den Transport**

Falls Sie den HP MultiSeat-Thin Client t150 versenden müssen, beachten Sie die folgenden Hinweise:

- **1.** Schalten Sie alle externen Geräte aus, die am HP MultiSeat-Thin Client t150 angeschlossen sind.
- **2.** Unterbrechen Sie die Stromversorgung zu den Systemkomponenten und den angeschlossenen externen Peripheriegeräten. Trennen Sie diese Geräte anschließend vom HP MultiSeat-Thin Client t150.
- **3.** Verpacken Sie die Systemkomponenten und die Peripheriegeräte in ihrer Originalverpackung oder einer ähnlichen Verpackung mit genügend Verpackungsmaterial, um sie zu schützen.
- **HINWEIS:** Angaben zu Umgebungsbedingungen (außer Betrieb) finden Sie unter ["Technische](#page-9-0) [Daten" auf Seite 4](#page-9-0)

## **Wichtige Informationen für Reparaturservice**

Entfernen Sie auf jeden Fall alle externen Optionen, bevor Sie den HP MultiSeat-Thin Client t150 zur Reparatur oder zum Austausch an HP zurückgeben, und bewahren Sie diese auf.

## <span id="page-23-0"></span>**Index**

### **A**

Abmessungen [4](#page-9-0) Anbringen des HP MultiSeat-Thin Client t150 [8](#page-13-0) Angaben zur Höhe (über Meeresspiegel) [4](#page-9-0)

### **B**

Betriebsanzeige, Position der LED [1](#page-6-0)

#### **D**

Diebstahlsicherung, Installation [6](#page-11-0)

#### **E**

Elektrostatische Entladung [16](#page-21-0) Erdungsmethoden [16](#page-21-0)

### **G**

Gewicht [4](#page-9-0) Gleichstromanschluss [2](#page-7-0)

### **H**

Halterung, Montage [8](#page-13-0) Hardwarespezifikationen [4](#page-9-0) Horizontale Ausrichtung [13](#page-18-0)

### **I**

**Installation** Diebstahlsicherung [6](#page-11-0)

### **K**

Komponenten Rückseite [2](#page-7-0) Vorderseite [1](#page-6-0) Komponenten auf der Rückseite [2](#page-7-0) Kopfhöreranschluss, Position [1](#page-6-0)

### **L**

Luftfeuchtigkeit (Spezifikationen) [4](#page-9-0)

### **M**

Mikrofonanschluss, Position [1](#page-6-0) Monitor [1](#page-6-0)

Montagehalterung anbringen [8](#page-13-0) entfernen [9](#page-14-0) Montageoptionen an der Wand [10](#page-15-0) auf der Rückseite des Monitorstandfußes [10](#page-15-0) mit Flachbildschirm an der Wand [10](#page-15-0) unter dem Schreibtisch [10](#page-15-0)

### **N**

Netzteil, optional [1](#page-6-0) Nicht unterstützte Ausrichtung in einer Schublade [14](#page-19-0) unter einem Monitor [14](#page-19-0) Nicht unterstützte Montageoptionen [11](#page-16-0)

## **O**

Optionen [6](#page-11-0)

### **P**

PS/2-Anschlüsse, Position [1](#page-6-0)

### **R**

Regelmäßige Pflege [13](#page-18-0) Relative Luftfeuchtigkeit (Spezifikationen) [4](#page-9-0) Reparaturservice [17](#page-22-0)

### **S**

Schlitz für Kabelschloss [2](#page-7-0) Seriennummer, Position [3](#page-8-0) Sicherheit [5](#page-10-0) **Sicherheitsbügel** anbringen [5](#page-10-0) an Montagehalterung anbringen [6](#page-11-0) Sicherheitsbügelhalterung [2](#page-7-0) Spezifikationen Abmessungen [4](#page-9-0) Gewicht [4](#page-9-0) Hardware [4](#page-9-0) Höhe über NN [4](#page-9-0)

HP MultiSeat-Thin Client t150 [4](#page-9-0) Luftfeuchtigkeit [4](#page-9-0) relative Luftfeuchtigkeit [4](#page-9-0) Temperatur [4](#page-9-0)

### **T**

Temperaturspezifikationen [4](#page-9-0) Transportvorbereitung [17](#page-22-0)

## **U**

Unterstützte Ausrichtungen horizontal [13](#page-18-0) unter dem Monitorstandfuß [13](#page-18-0) vertikal [13](#page-18-0) Unterstützte Montageoptionen [10](#page-15-0) USB-Anschlüsse [1](#page-6-0) USB PC-Netzanschluss, Position [2](#page-7-0)

### **V**

Vermeiden von Beschädigungen durch elektrostatische Entladung [16](#page-21-0) Vertikale Ausrichtung [13](#page-18-0) VGA-Anschluss, Position [2](#page-7-0) Vorderseite, Komponenten [1](#page-6-0)

### **W**

Warnhinweise Anbringen des HP MultiSeat-Thin Client t150 [11](#page-16-0) Ausrichtung des HP MultiSeat-Thin Client t150 [13](#page-18-0), [14](#page-19-0) Luftzirkulation [14](#page-19-0)